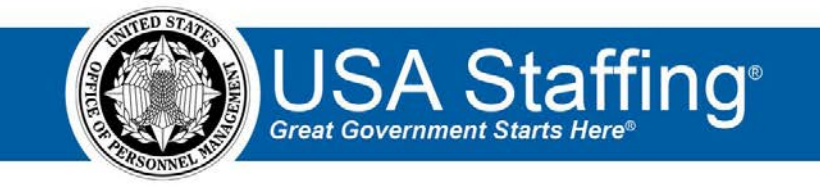

## **Assessment I: Training Exercise**

Now that you have completed the online portion of training for Basic Assessment, it is time to log into the Stage environment of USA Staffing to practice what you have learned. Use this step-by-step guide to help you practice this lesson. Retain your notes to assist you with other lessons.

Creating an assessment requires the Request and Vacancy sections be completed for your vacancy. If you already have vacancy that is ready to begin the Assessment, complete the information below. If not, you can access the entire practice training series on the USA Staffing Training Resources page at:

[https://help.usastaffing.gov/ResourceCenter/index.php/USA\\_Staffing\\_Training\\_Resources](https://help.usastaffing.gov/ResourceCenter/index.php/USA_Staffing_Training_Resources) . You will then need to complete the Request and Vacancy exercises before proceeding with this exercise.

My Request Number: \_\_\_\_\_\_\_\_\_\_\_\_\_\_\_\_\_\_\_\_\_\_\_\_\_\_\_\_

My Vacancy Number: \_\_\_\_\_\_\_\_\_\_\_\_\_\_\_\_\_\_\_\_\_\_\_\_\_\_\_\_

- 1. Go into your vacancy. There are several ways to access a vacancy:
	- a. If you know the **Vacancy Number**, you can type it directly in the **Go To** box at the top of the page and click **Enter**.
	- b. You can locate your request in the Requests tab of your dashboard. Once in your request, there is a direct access link under the **Vacancy Created** section. (This is the option shown below.)
	- c. If you have recently gone into this **Vacancy Number** it will show up in your dashboard dropdown list.

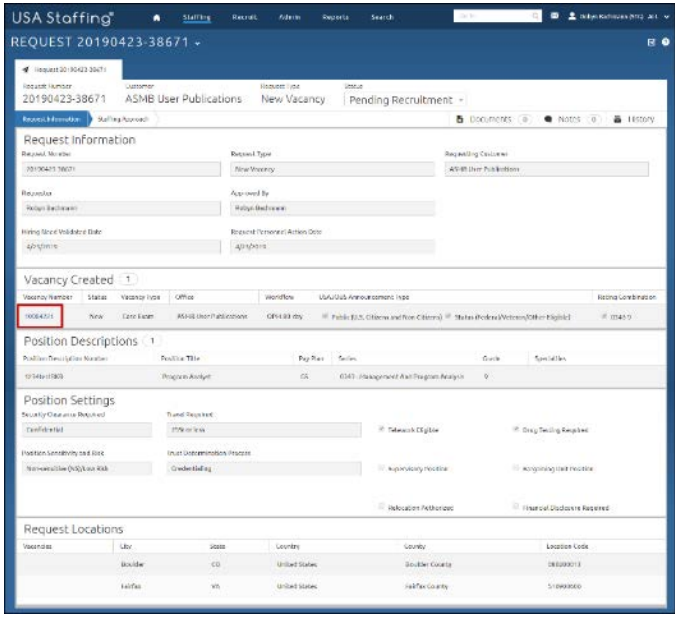

*Image 1: An approved Request with the Vacancy Number highlighted under the Vacancy Created section.* 

2. Once in your Vacancy, navigate to the Assessment Package tab. If the Announcement tab is not automatically showing, use the + to select Assessment Package.

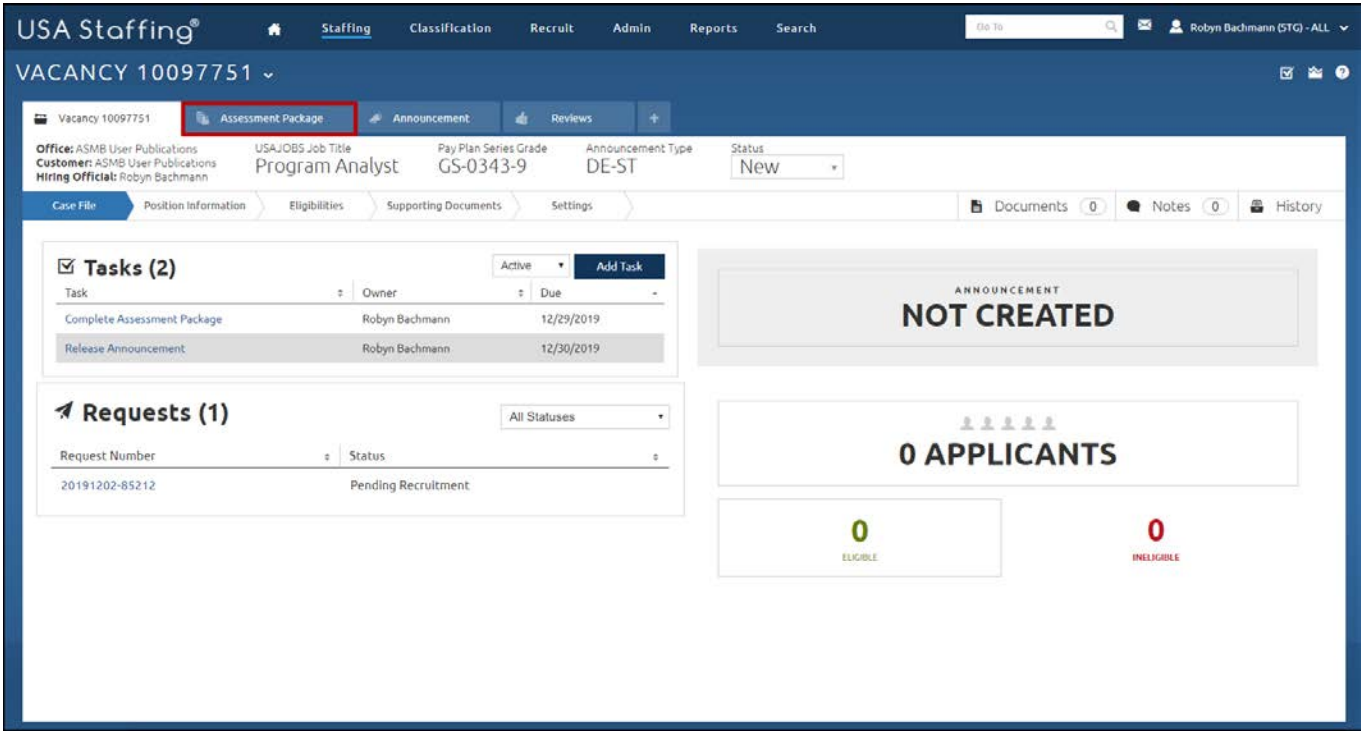

*Image 2: Vacancy Case File page with Assessment Package and the + icon highlighted.* 

3. There is no action to take on the Assessment Overview page. Continue to the Job Analysis page.

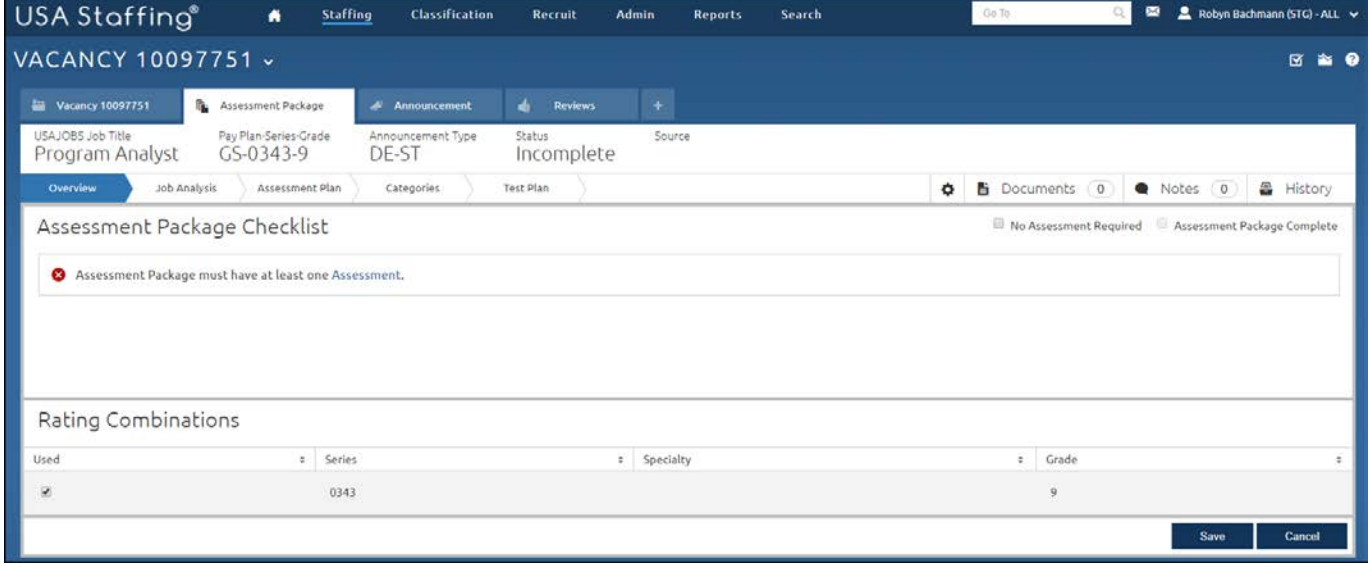

*Image 3: The Assessment Overview page when you first arrive on the page.* 

- 4. On the Job Analysis page:
	- a. Check at least one item under 1.
	- b. Check at least one item under 2.
	- c. Type a note in the **Additional Notes** section.
	- d. Click **Save**.

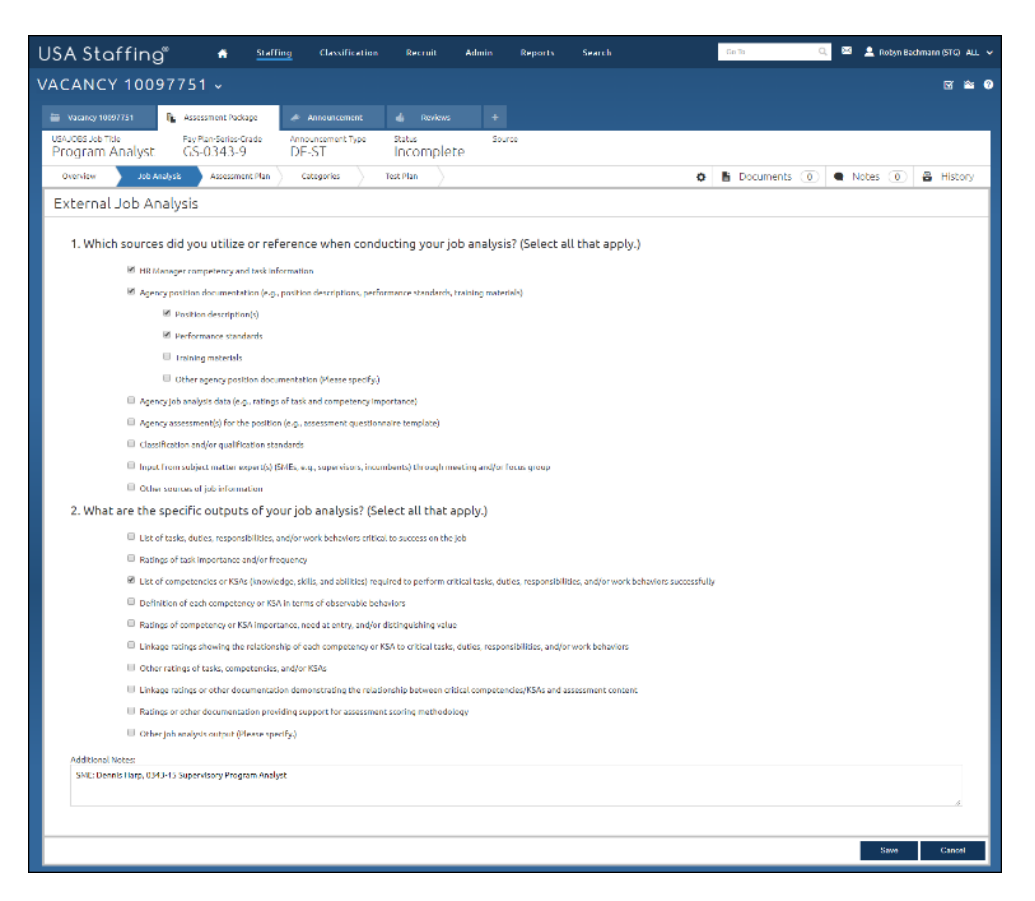

*Image 4: Job Analysis page completed as specified in the above steps.*

5. Go to the Assessment Plan page. Click the New Assessment button.

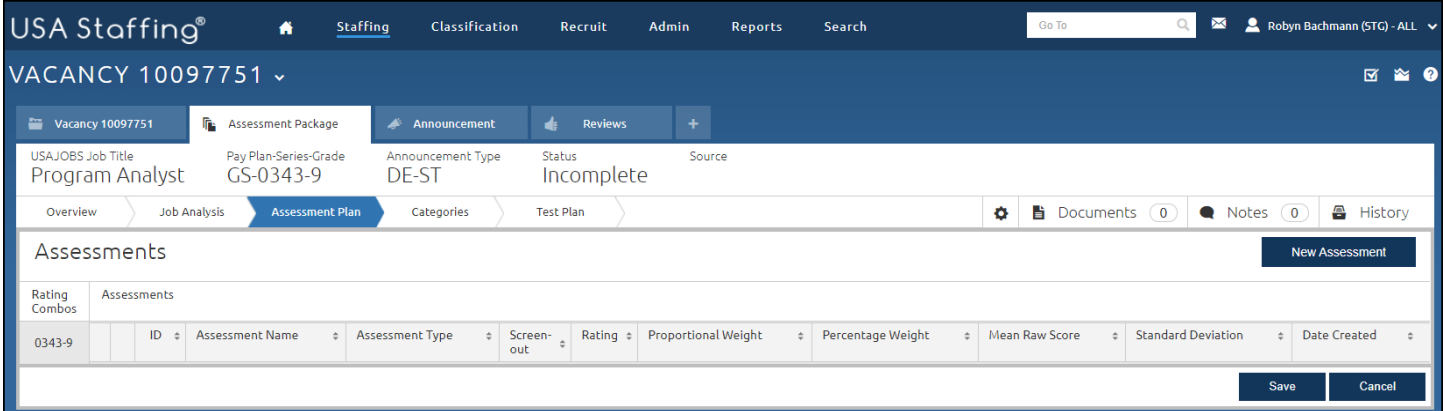

*Image 5: Assessment Plan page with the New Assessment button highlighted. This button is located in the upper-right quadrant of the page.* 

6. On the Assessment Information page give your assessment a name and **Save**. Do not make any other changes to this page. Note that your assessment now has an **Assessment ID**.

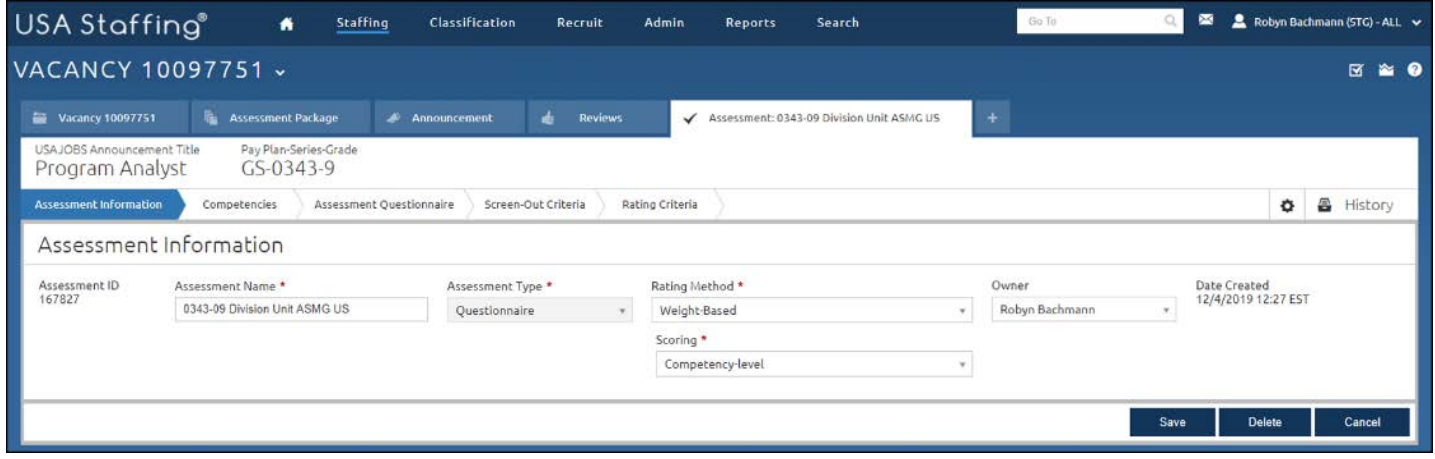

*Image 6: Assessment Information page completed as specified in the above steps.*

7. Continue to the Competencies page. Click the **Add Competencies** button and select **Add from Library**.

| USA Staffing®                                 | 省<br>Staffing                        | Classification                                  | Recruit                | Admin           | Search<br>Reports                           | Go To:      | $\blacksquare$ | Robyn Bachmann (STG) - ALL V |  |  |
|-----------------------------------------------|--------------------------------------|-------------------------------------------------|------------------------|-----------------|---------------------------------------------|-------------|----------------|------------------------------|--|--|
| VACANCY 10097751 v                            |                                      |                                                 |                        |                 |                                             |             |                | <b>M 24 ©</b>                |  |  |
| Vacancy 10097751                              | <b>Face Assessment Package</b>       | Announcement                                    | $d_{\rm f}$<br>Reviews |                 | ◆ Assessment: 0343-09 Division Unit ASMG US | 4           |                |                              |  |  |
| USAJOBS Announcement Title<br>Program Analyst | Pay Plan-Series-Grade<br>$GS-0343-9$ |                                                 |                        |                 |                                             |             |                |                              |  |  |
| Assessment Information<br><b>Competencies</b> |                                      | Assessment Questionnaire<br>Screen-Out Criteria |                        | Rating Criteria |                                             |             |                | ۰<br><b>A</b> History        |  |  |
| Competencies (0)                              |                                      |                                                 |                        |                 |                                             |             |                | <b>Add Competencies</b>      |  |  |
| 庙<br>Competency ID<br>$\Rightarrow$           | Competency Title                     | Definition<br>$\sim$                            |                        |                 |                                             | $\div$ Type | Source<br>÷    | <b>Add from Library</b>      |  |  |
|                                               |                                      |                                                 |                        |                 |                                             |             |                | <b>Create New</b>            |  |  |
|                                               |                                      |                                                 |                        |                 |                                             |             |                | Competency                   |  |  |

*Image 7: Blank Competencies page with the Add Competencies button has been selected.* 

8. On the Competency Library page select 4 competencies for your position by checking the box next to each of the competencies and clicking the **Add & Close** button at the bottom of the page.

| Competency Library (93)                   |    |                          |                              |                                                                                                    |                  |                                    |
|-------------------------------------------|----|--------------------------|------------------------------|----------------------------------------------------------------------------------------------------|------------------|------------------------------------|
| $\Omega$<br>Competency Filters            |    | $\mathbb{R}^2$           | $k$ TEM                      | <b>Indication</b>                                                                                                    | type             | <b>Southern</b>                    |
| a 8161 - Isaagement holl Program Analysis | ŭ. | ×                        | Attendance and Hangewest     | Annuale tipe of pion up a mondomines, and execution of book-eva-<br>Sandbaro, Instalacte a Bookley, and production.                                                                                                    | Central          | <b>Hillinger</b>                   |
| $\cdots$<br>Avy Type                      | u  | ü                        | Aurile                       | lineals, stretchers, heighs, or reaches and with the body, areas, or legs.                                                                                                    | <b>Central</b>   | <b>Hillinger</b>                   |
| a Library                                 | n  | $\mathbf{u}$             | <b>N'EVIGI</b>               | mediterral compartations such as additions, subtradition, and the latinism<br>peinebigis.                                                                                                    | General          | интиндес                           |
| ÷<br>R                                    | u  | $\mathbf{u}$             | Altercian in Detail          | It thermals when performing work and intercimitious about<br>attending to detail.                                                                                                    | Deteral          | <b>HI Hasse</b>                    |
| ń                                         | u  | ×                        | Auditing                     | sourcebody of generally accepted auditing streamen unit procedures.<br>For surabuting financial and integrance, excessing and officiency, and<br>program results such as                                                                           | Celester         | Hittistage                         |
| o<br>0.446                                | ü  | 21                       | <b>Kin Lince</b>             | transferige of plant and animal lining tissue, seth, cognolo-<br>restries, outsiding their functions, interdependencies, and<br><b>NH</b> , est<br>abelarking with each other.                                                                     | <b>Ceite (a)</b> | <b>HIT Trialiaces</b>              |
|                                           | u  | $^{24}$                  | Baltimand Contractive        | Somelinige of estamatic methods, and the appropriate facily for<br>construct able the directors, will indefense                                                                                                    | <b>Goodish</b>   | <b>IEI Panazi</b>                  |
|                                           | ٠  | $\overline{\phantom{a}}$ | Clerkini                     | Amadesige of Eling, typing, extering data, instalar<br>Casing charthard, and using and completing forms<br>colligence in                                                                                                    | Central          | <b>HRI-Vesspel</b>                 |
|                                           | ×  | $\sim$                   | Communications and the day   | Struckierige of the practicities, constraintable and decomposition of orientation and estimates and extension on another, and, and we<br>and needly.                                                                                               | Denver           | <b>Hillmann</b>                    |
|                                           | ×  | $\omega$                 | Computers and Blackratics    | Sounderige of electro-cloud hom di, powermark (Figs. and conta<br>hardware and settiating, including approaches and programming<br>in by                                                                                                    | Ceneral          | <b><i>EELISalader</i></b>          |
|                                           | u  | ü                        | Certici Navasment            | through and receives contacts, generates, confuse to<br>tree, as the grounds in a constructive moment in minimize required proceed import.                                                                                                    | <b>Ceneral</b>   | <b><i>EXTERNATION</i></b>          |
|                                           | s: | ×                        | ComattegPrecessed            | Konstellige of vertices types of containity, bedrokpues for contenting<br>by processes and contrast expectation and administration                                                                                                    | General          | <b>Militainpr</b>                  |
|                                           | u  | ×                        | Condia Bibliog               | an importation in the way over markets are a field way<br><b>ALCOHOL</b><br>mondier whilms to problem, design and not bob where<br>existing or brothols and procedures are magnitudie or any                                                       | Griend           | <b>IR Hanger</b>                   |
|                                           | ×  | $\sim$                   | Cationic Service             | We be and assume<br>maximum field therein and interesting $\{a\}$ , or<br>$\eta$ indicates and one are expected by a section of the<br>$\eta$ such that $\eta$ are settle in the section<br>$\eta$ in the section of the section of the section of | Denvis           | <b>HILLGalage</b>                  |
|                                           | ٠  | n                        | <b>Eastern Service</b>       | When with clusters and contenties $\{ {\rm Re} \, \mu \}$ , and is<br>obviously after our contention of the contention of the contention of<br>the contention of the contention of the contention of<br>the contention of the contention of the    | Determine        | <b>Hillmann</b>                    |
|                                           | ×  | $\circ$                  | Description Printerion       | tions seem, and whereas, and objective decrees parallels the report and replacities of decisions, consists to advertise and in<br>secretary sections of decisions, consists to advertise and the<br>secretary section is consequent                | <b>Cones</b>     | <b><i>SEILER AND SHOW DOWN</i></b> |
|                                           | u  | $\sim$                   | Decision Hawaii              | later year), authorizes it, and elective detaining penetra that<br>regact over walks those of decisions committees policies, men in<br>promisional autors, its community may need and quark commu                                                  | Grimmal          | <b><i>IST Visioning</i></b>        |
|                                           | u  | $\mathbb{F}$             | Death Tennet's so            | rately bitters which of coneral stately is che<br>or or farther ower<br>from the observer, as the distance between an educed and the                                                                                                    | Ceneral          | <b>MILlicenson</b>                 |
|                                           | u  | Ya                       | Displa                       | tinewholes of consists white, developing promotes,<br>protectionship, and adoptions, models, historical main, and main,<br>problem the sure of body and historicantial to produce produce<br>brown is compared to problems and the serv            | Deterat          | <b>Millionager</b>                 |
|                                           | a  | n                        | Dockey                       | tions design of the elsisting producing, and entity and entity plans, bloopsters, metals, and respy, including<br>interactions and any section of the state of the conditions and<br>instruments to produce precision or christial d               | Cenaral          | <b>EESTINGSON</b>                  |
|                                           | ū  | n                        | Essenticiant Associate       | from whole calculate the control of accounting problem and precision, the law and practices, the financial procedure, insulating, and the analysis and repeating of freezolds data.                                                                | Ground)          | <b>IR Halvard</b>                  |
|                                           | ×  | ics.                     | <b>Education and Teaming</b> | Kraneledge of teaching, training, research, making precentations.<br>Increases, fasting, and other instructional restriction.                                                                                                    | Cenaral          | <b>Hilliens</b> pr                 |
|                                           | ٠  | w                        | Engineering and Sechrategy   | thrandedge of regimenting concepts; principles, and practices, and et equipment, their, mechanical cleation, and their same to produce receives, up to produce                                                                                     | <b>Central</b>   | <b>Hittenson</b>                   |
|                                           | u  | ×                        | External Automotive          | devertises and understands economic, political, and social transit that<br>affect the organization.                                                                                                    | Ceneral          | <b>EEILEGenaver</b>                |
|                                           | n. | -16                      | tyemed line@ation            | Accordably an ordinaries used a spectral for $\sim$ 1 legants, which, we are<br>a $\approx$ rows, never, or monopoles edges<br>to, or important rather job-valued tasks.                                                                           | Grass            | <b>Militainaper</b>                |
|                                           |    |                          |                              |                                                                                                    | <b>Lisare</b>    |                                    |

*Image 8: Competency Library page for a 0343, GS-09.* 

9. The competencies now display on your Competencies page.

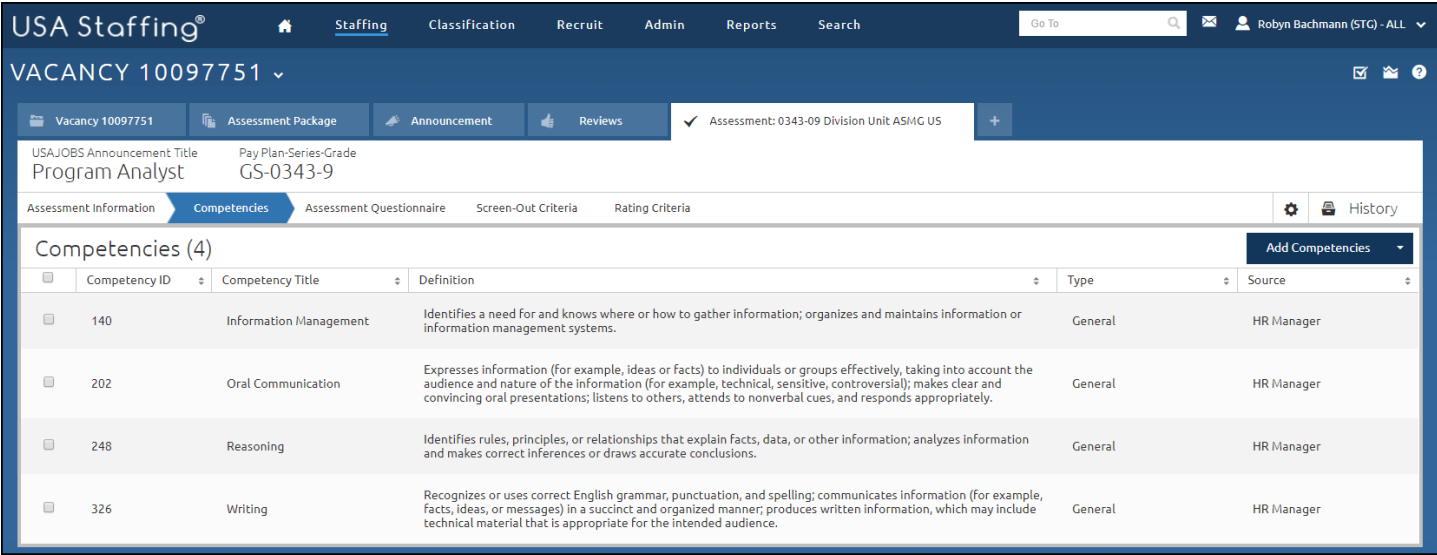

*Image 9: Competencies page with 4 competencies listed. The four competencies are Information Management, Oral Communication, Reasoning, and Writing.* 

10. Continue to the Assessment Questionnaire page. Click the **Add to Questionnaire** button. Select the **Instructions**.

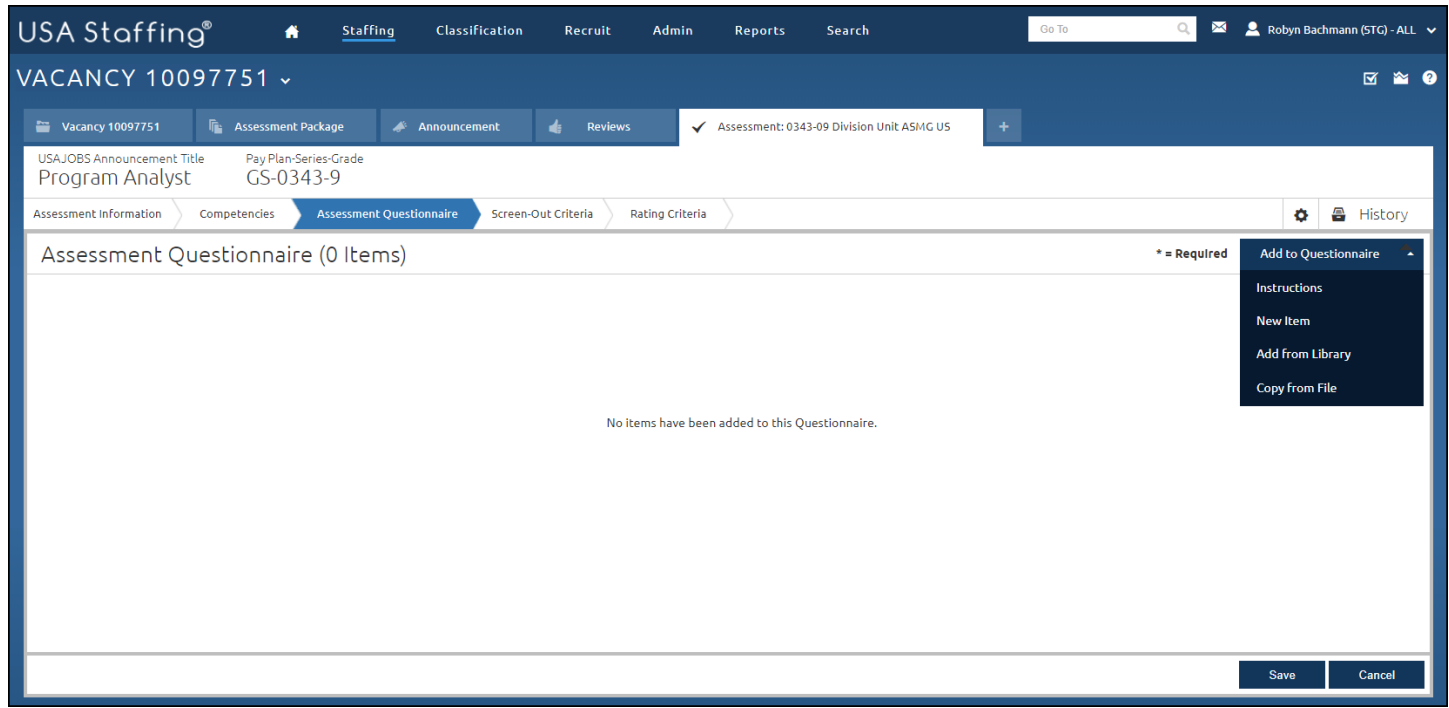

*Image 10: Assessment Questionnaire page with the Add to Questionnaire button selected.* 

11. Type or cut and paste instructions for your questionnaire. When finished, click **Save & Close**.

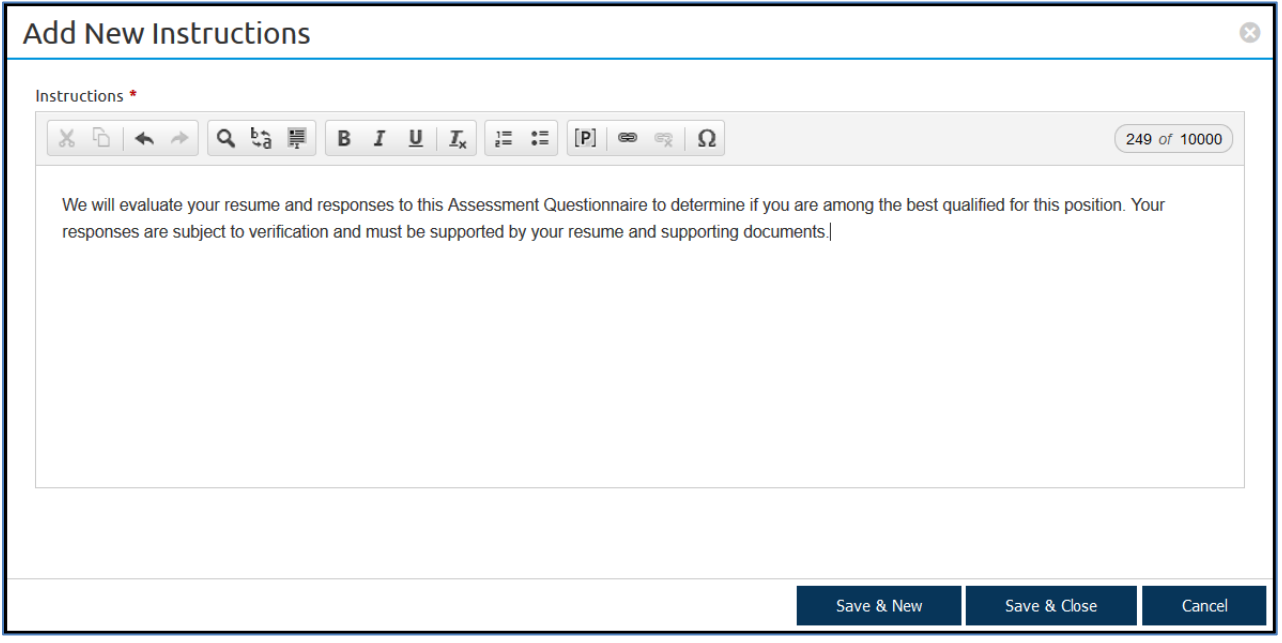

*Image 11: Add Questionnaire Instructions page with sample instruction text.* 

12. Your instruction now appears on the Assessment Questionnaire page. Click the **Add to Questionnaire** button and select **New Item** to add your Minimum Qualifications question.

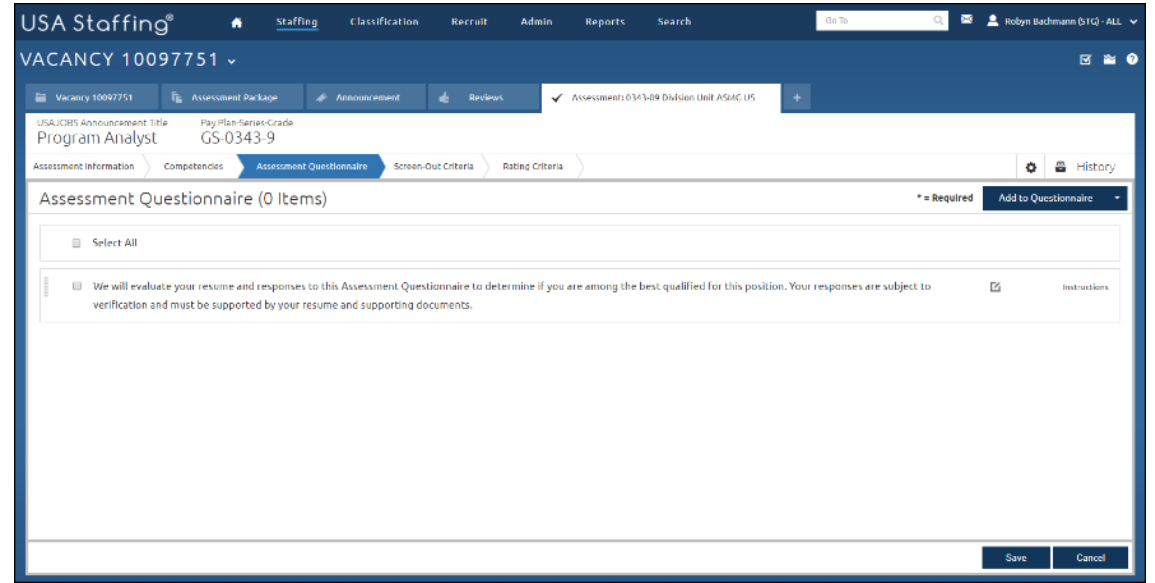

*Image 12: Assessment Questionnaire page with instructions added.* 

- 13. On the Add Questionnaire Item page:
	- a. Leave the **Link To** as **None**.
	- b. Check the **Screen-out** box.
	- c. Change **Required** to **Yes**.
	- d. In the **Item Stem** box type the Minimum Qualifications question. For example, "Select the one statement that best describes the education and/or experience that you possess that demonstrates your ability to perform Human Resources Specialist work at the GS-011 level or equivalent pay band in the Federal service."
	- e. Leave **Response Type** and **Scale** as defaulted.
	- f. Click **Save & Close**.

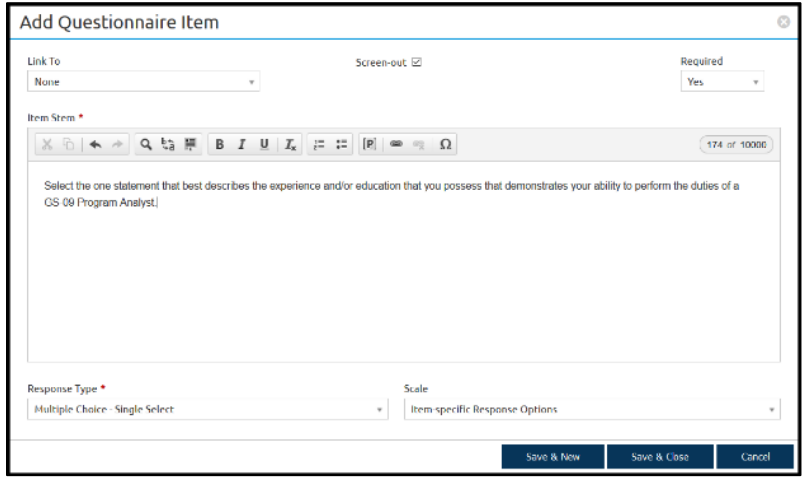

*Image 13: Add Questionnaire Item page completed as specified in the above steps.* 

14. The question now appears on the Assessment Questionnaire page. Click the **Add Response** button to create responses for question 1. Give question 1 several responses including one which would not be qualifying.

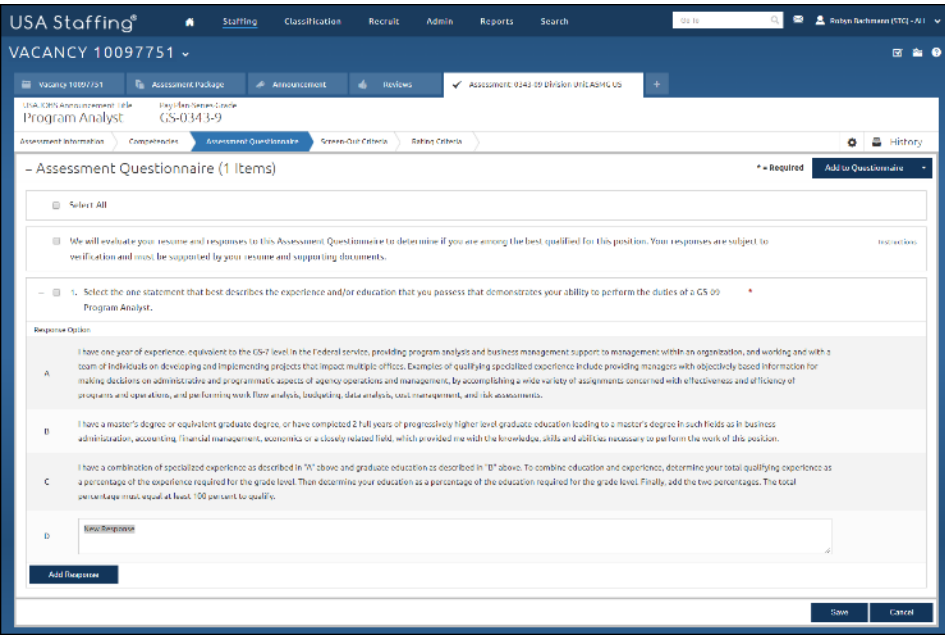

*Image 14: Assessment Questionnaire page. Responses entered for question 1.* 

- 15. Next add your Rating Questions.
	- a. Click the **Add to Questionnaire** and select **New Item**.
	- b. Use the **Link To** drop-down list to link to a competency.
	- c. Do not check the **Screen-out** box.
	- d. Set Required to **Yes**.
	- e. Type the question in the **Item Stem** box.
	- f. Leave the **Response Type** defaulted to **Multiple Choice - Single Select**.
	- g. Change the **Scale** to **General Schedule**.
	- h. Once the question is complete click **Save and Close**.

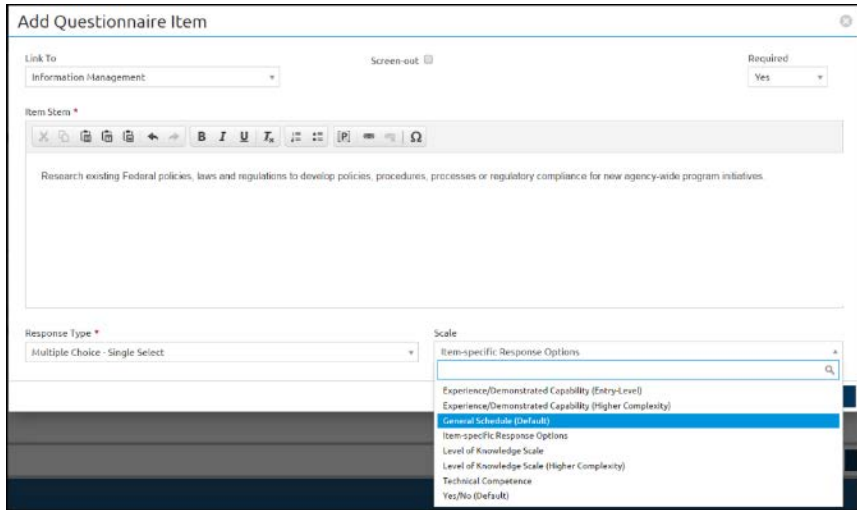

*Image 15: Add Questionnaire Item page completed as specified in the above steps.* 

16. Continue to add rating questions to the Assessment Questionnaire until each competency has at least two questions associated with it. Once your assessment is complete, continue to the Screen-Out Criteria tab.

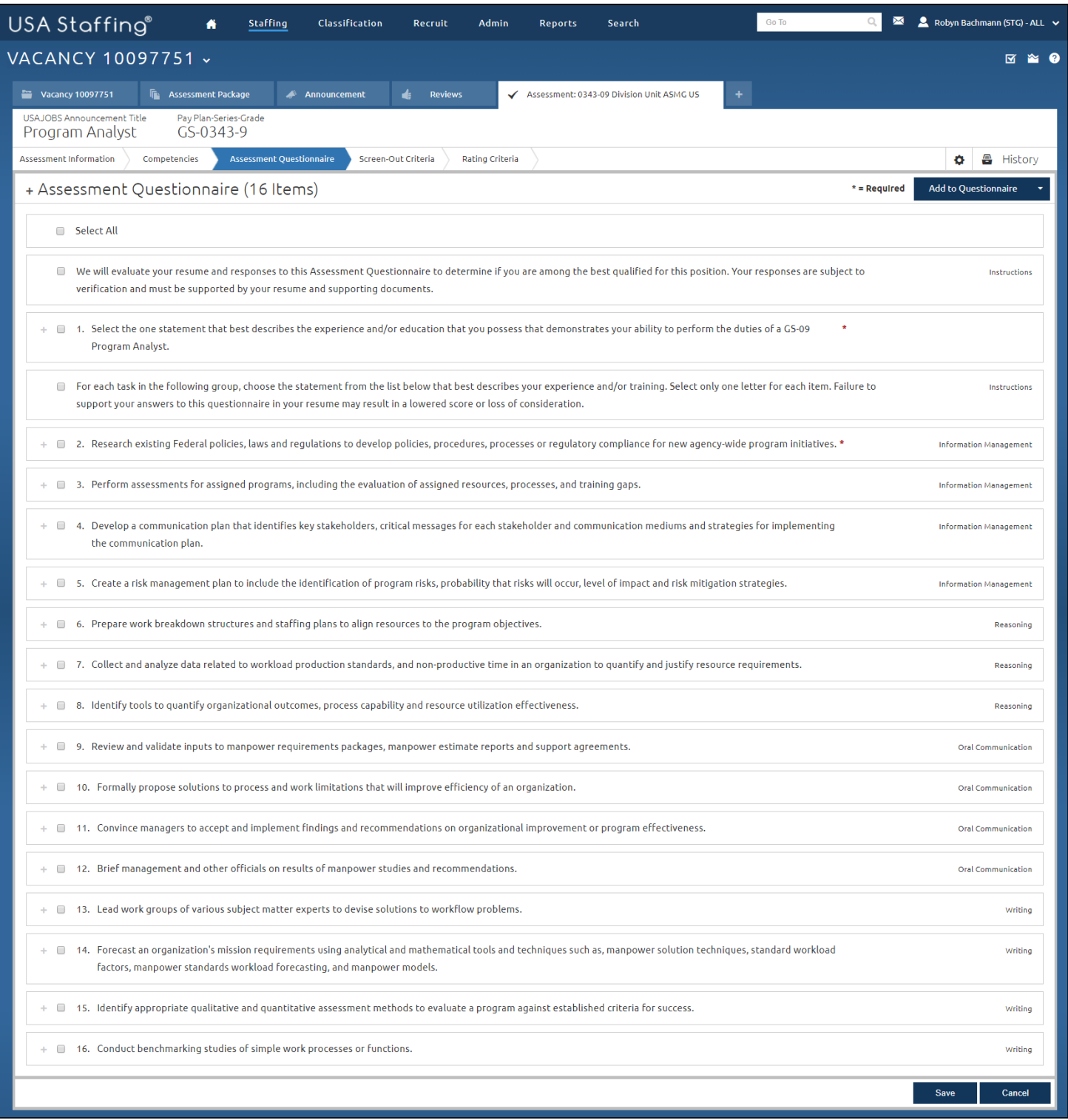

*Image 16: Assessment with at least two questions per competency and one Min Qualifications screen-out question.* 

## 17. On the Screen Out Criteria page you will designate your screen out question. Click **Add Screen-Out** button.

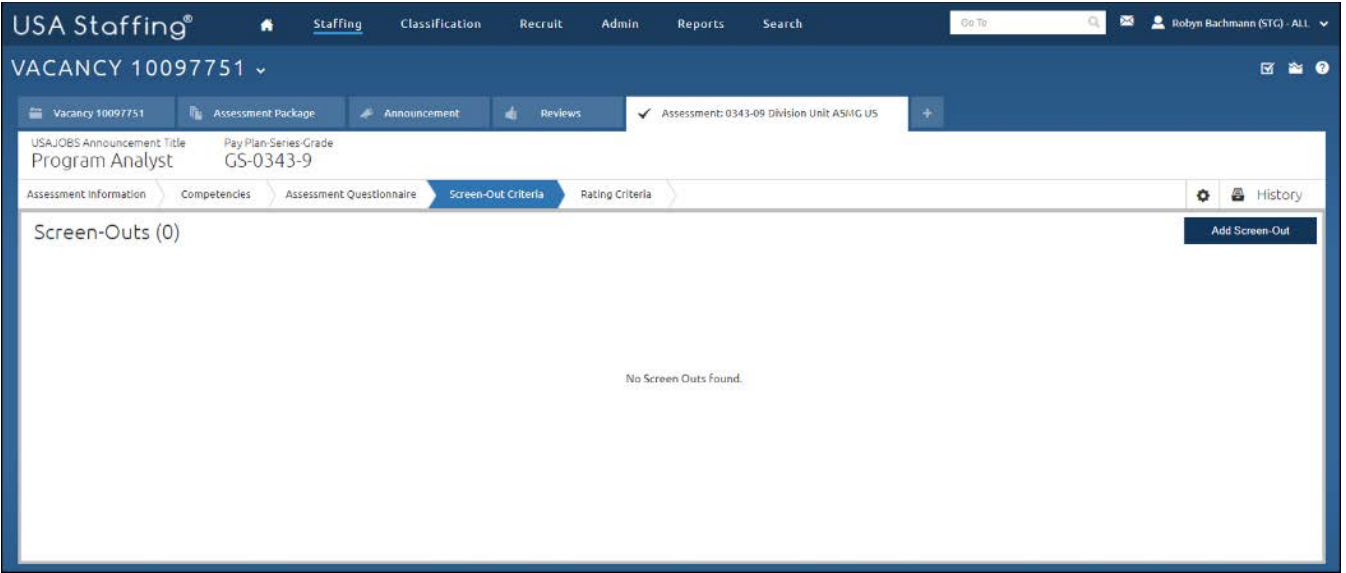

*Image 17: The Screen-Out Criteria page with the Add Screen Out button highlighted. No screen-out items appear.*

- 18. Complete the Add Screen-Out pop-up.
	- a. Name your screen-out-item.
	- b. Leave the Apply Screen-Out to Rating Combinations checked.
	- c. Leave the Ineligibility Code as IQID since this will be the Minimum Qualifications question screen-out.
	- d. Leave the Item set to question 1. (You would use the drop-down arrow to select another question if you have another screen-out question.)
	- e. Designate the response that will result in the applicant being screened out by checking the box next to that item.
	- f. Click **Save and Close**.
	- g. Repeat this process for any other screen-out questions you added to your assessment. (Giving the proper name, Ineligibility code, Item, and Ineligible responses.)

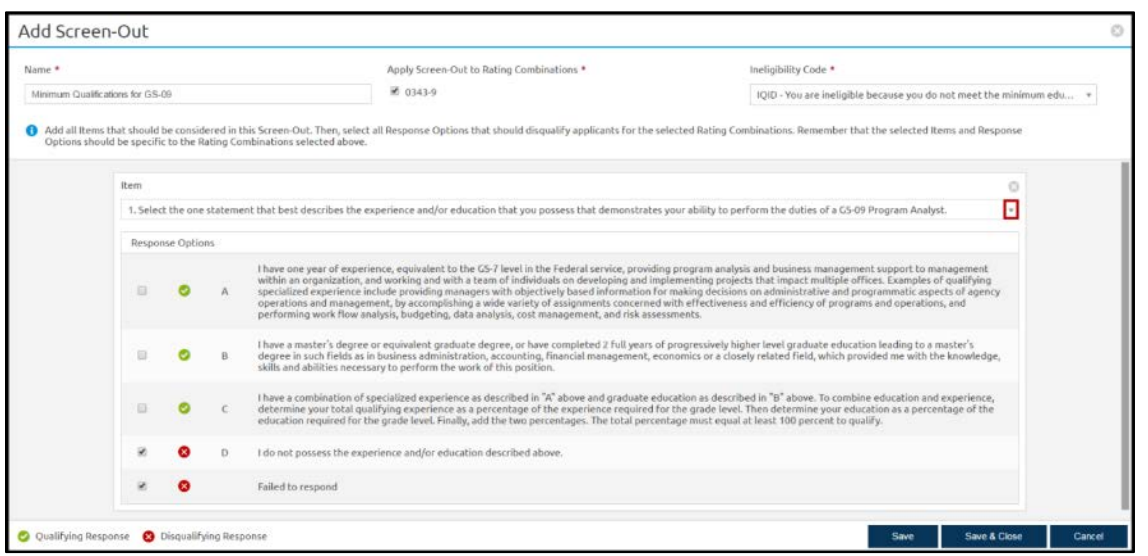

*Image 18: Add Screen-Out page completed as specified in the above steps.*

- 19. You will now proceed to the Rating Criteria page.
	- a. The Rating Criteria page displays the competencies and the associated weights with each.
	- b. Do not make any changes to this page.

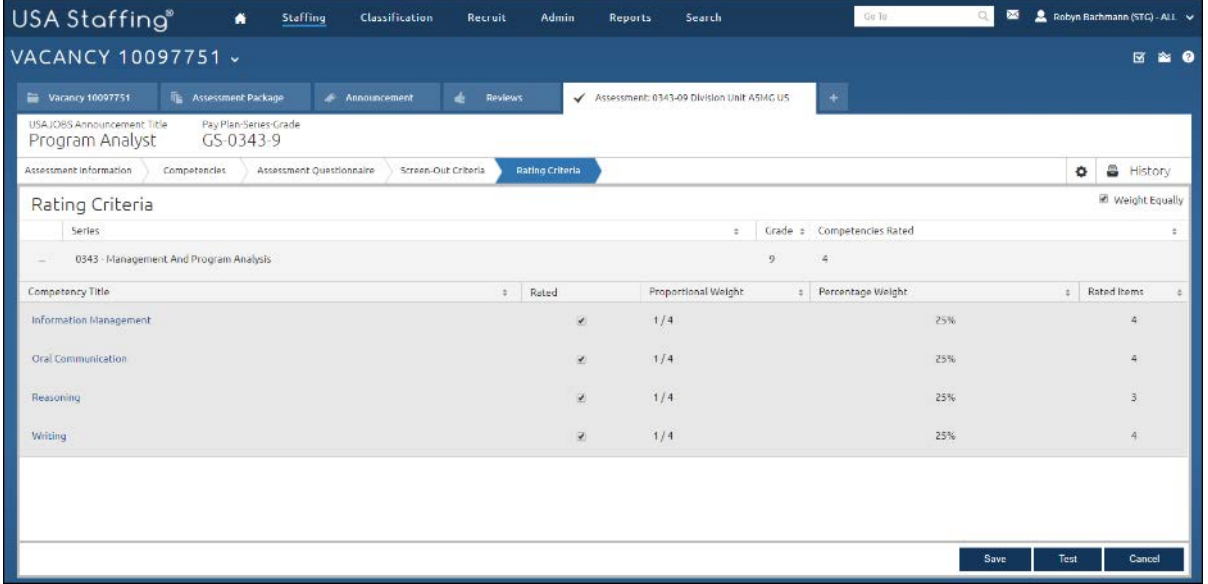

*Image 19: Rating Criteria page as it appears when you arrive on it.* 

- 20. If your sample vacancy is designated as **Competitive**, review and add, if needed, Category Rating categories to your assessment. To do this:
	- a. Return to the Assessment Package tab. Click on the Categories tab.
	- b. If the Categories are not pre-populated, click **Add Category** and complete the **Category Name** and **Final Rating Cutpoint** fields. Repeat to create at least three categories.
	- c. The Category Settings should stay as defaulted unless the position you are announcing is a Professional/ Scientific and should have the special floating rules applied.
	- d. Click **Save** once the page is complete.

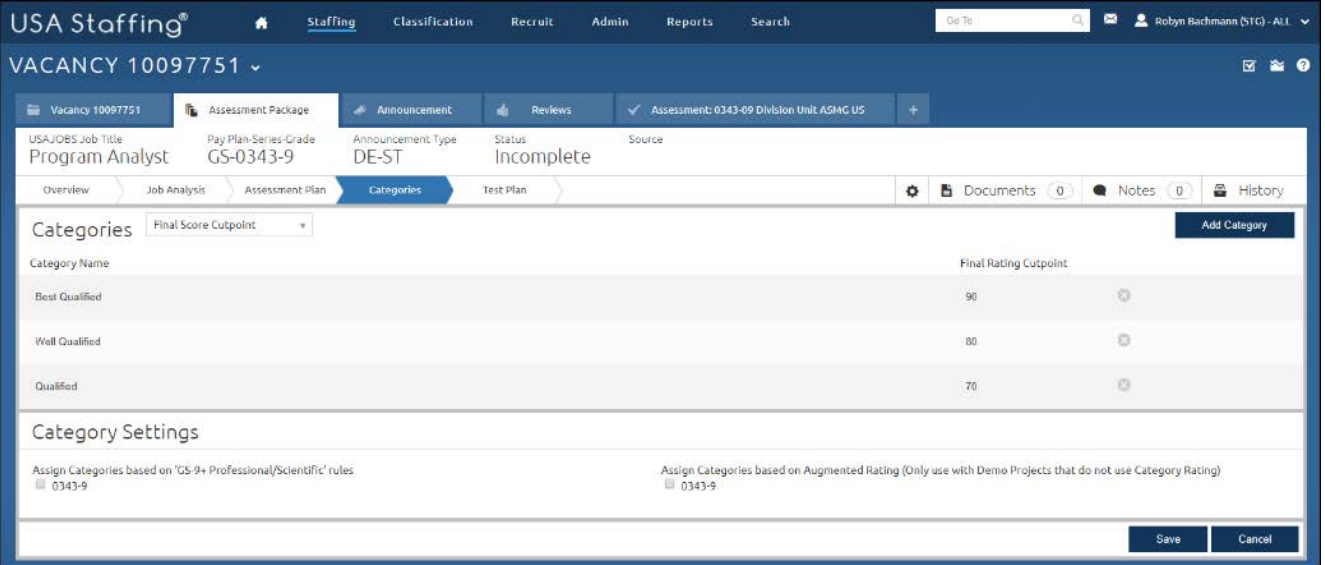

Image 20: *Categories page completed as specified in the above steps.*

21. You will need to test your assessment to complete the process. Go to the Test Plan page.

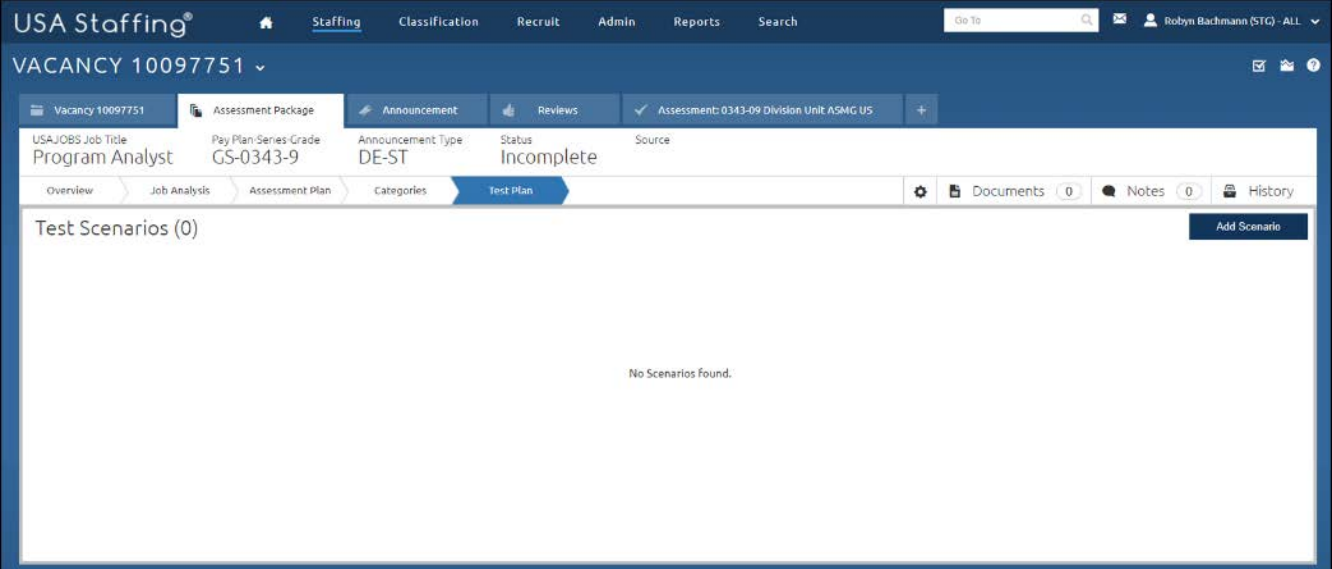

*Image 21: Blank Test Plan page.* 

- 22. Create a test scenario to test if the assessment is working properly. You will want to make sure your assessment will allow an applicant to be eligible.
	- a. Click the **Add Scenario** button.
	- b. Give your scenario a name. (For example, Eligible GS-09)
	- c. The Expected Rating should be ELTE.
	- d. In the Item Responses section, mark a qualifying response for your Minimum Qualifications question.
	- e. Mark responses for each of the rest of the questions.
	- f. Click **Save & Close** button once complete.

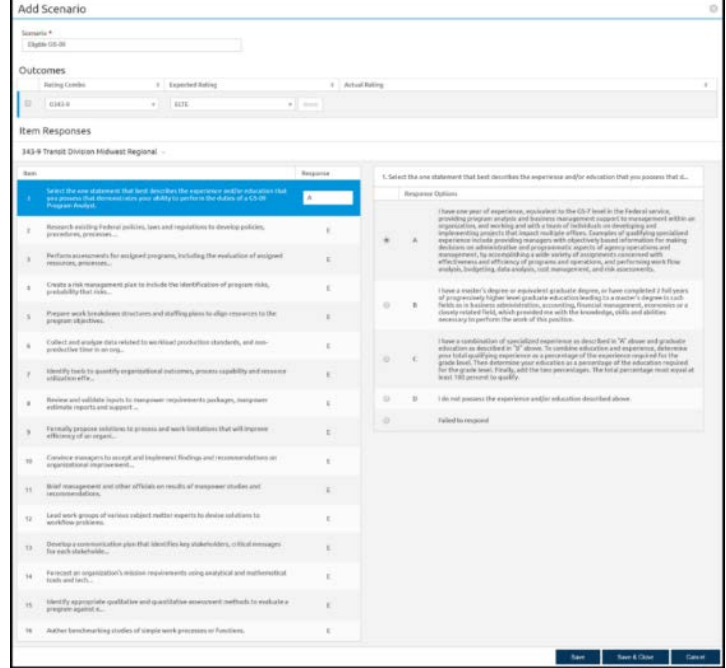

*Image 22: Add Scenario page completed as specified in the above steps.* 

23. Once you have completed your first test scenario, it will display on the Test Plan page. A green check indicates the test was successful.

| USA Staffing <sup>®</sup><br>٠<br>Staffing                                 | <b>Classification</b>         | Admin<br>Recruit                     | Search<br><b>Reports</b>                  | Robyn Bachmann (STG) - ALL V<br>$\alpha$<br>ø<br>Go To |  |  |  |  |  |
|----------------------------------------------------------------------------|-------------------------------|--------------------------------------|-------------------------------------------|--------------------------------------------------------|--|--|--|--|--|
| VACANCY 10097751 v<br>                                                     |                               |                                      |                                           |                                                        |  |  |  |  |  |
| <b>EB</b> Vacancy 10097751<br><b>B</b> Assessment Package                  | Announcement                  | ۰.<br><b>Reviews</b>                 | Assessment: 0343-09 Division Unit ASMG US | $+$                                                    |  |  |  |  |  |
| USAJORS Job Title<br>Pay Plan Series Grade<br>Program Analyst<br>GS-0343-9 | Announcement Type<br>DE-ST    | Status<br>Source<br>Incomplete       |                                           |                                                        |  |  |  |  |  |
| <b>Job Analysis</b><br>Assessment Plan<br>Overview                         | Categories                    | Test Plan                            |                                           | Documents 0 C Notes 0<br><b>昌</b> History<br>۰         |  |  |  |  |  |
| Test Scenarios (1)                                                         |                               |                                      |                                           | <b>Complete Assessment Package</b><br>Add Scenario     |  |  |  |  |  |
| Scenario<br>$\div$                                                         | Responses                     | Rating Combo<br>$\ddot{\phantom{a}}$ | <b>Expected Outcome</b>                   | Actual Outcome                                         |  |  |  |  |  |
| $\qquad \qquad \Box$<br>Eligible GS-09                                     | A, E, E, E, E, E, E, E, E, E, | 0343-9                               | <b>ELTE</b>                               | ۰<br>ELTE - 100                                        |  |  |  |  |  |
|                                                                            |                               |                                      |                                           |                                                        |  |  |  |  |  |
|                                                                            |                               |                                      |                                           |                                                        |  |  |  |  |  |
|                                                                            |                               |                                      |                                           |                                                        |  |  |  |  |  |
|                                                                            |                               |                                      |                                           |                                                        |  |  |  |  |  |
|                                                                            |                               |                                      |                                           |                                                        |  |  |  |  |  |
|                                                                            |                               |                                      |                                           |                                                        |  |  |  |  |  |
|                                                                            |                               |                                      |                                           |                                                        |  |  |  |  |  |

*Image 23: Successful test scenario.* 

- 24. Next, create a test scenario to test if the Minimum Qualifications screen-out is working properly.
	- a. Click the **Add Scenario** button.
	- b. Give your scenario a name. (For example, Ineligible Minimum Qualifications GS-09)
	- c. The **Expected Rating** should be **IQID**.
	- d. In the **Item Responses** section, mark a disqualifying response for your Minimum Qualifications question.
	- e. Click **Save & Close** button once complete.
	- f. Repeat the process to add test scenarios until the assessment is thoroughly tested.

|                | Add Scenario                                                                                                    |                 |                |            |                                                                                                    |
|----------------|----------------------------------------------------------------------------------------------------|-----------------|----------------|------------|----------------------------------------------------------------------------------------------------|
| Severagio *    | Incighic Meyecan Qualifications (25-81)                                                                                                    |                 |                |            |                                                                                                    |
|                | Outcomes                                                                                                    |                 |                |            |                                                                                                    |
|                | Pating Cambe<br>1 Expected Racing                                                                                                    |                 | # Adual Rating |            |                                                                                                    |
| ٠              | $0.143 - 0$<br><b>KEET</b><br>$\sim$<br>÷                                                                                                    |                 |                |            |                                                                                                    |
|                | Item Responses                                                                                                    |                 |                |            |                                                                                                    |
|                | 343-9 Transit Division Midwest Regional                                                                                                    |                 |                |            |                                                                                                    |
| <b>Heav</b>    |                                                                                                    | <b>Hesporne</b> |                |            | 1. Select the one statement that best describes the experience and/or education that was possess that du-                                                                                                    |
|                | below). The one-shall<br>except that the discussions the experience and/or education that one possess that decorate this space ability to particle the daties of a GS-29<br><b>Program Analyst</b> | $\circ$         |                |            | <b>Beaumy Option</b><br>Those one year of experiency, equivalent to the GS-7 lawCin the Federal service,                                                                                                    |
| ż              | Repearch existing Federal solicies, laws and requisitions to develop policies,<br>procedures, processes                                                                                            |                 | o              | A          | providing program analysis and business management support to management within an arguabation, and working and with a team of individuals on developing and<br>implementing projects that impact multiple offices. Examples of qualifying specialized<br>experience include providing managers with objectively based information for making<br>decisions on administrative and programmatic aspects of agency operations and |
| ż              | Perform assessments for assigned programs, including the evaluation of tesigond<br>resources, processes                                                                                            |                 |                |            | management, by accomplishing a wide variety of ausignments concerned with<br>effectiveness and efficiency of programs and operations, and performing work flow<br>stalutis, budgeting, data analytis, cost management, and risk oswestments.                                                                                                    |
|                | Create a risk management plan to ischade the identification of program risks,<br>probability that risks                                                                                            |                 | ٠              |            | Thow a master's degree or equivalent groduste degree, or have completed 2 full years.<br>of progressively 5 igher level praduate echanition leading to a master's degree in such<br>fields as in business administration, accounting, financial management, economics on a<br>showly related field, which provided me with the knowledge, skills and abilities                                                                 |
| ÷              | Prepare work breakdown structures and staffing plans to alige resources to the<br>program abbectives.                                                                                              |                 |                |            | excessary to perform the work of this pasition.                                                                                                    |
| i.             | Callect sinf analyze data related to workinal production standards, and mas-<br>productive time in an org                                                                                          |                 | ٠              | $\epsilon$ | those a combination of specialized experience as described in "A" above and graciatic<br>education as described in "Is" above. To combine education and experience, determine<br>your total qualifying experience as a percentage of the experience required for the<br>grade level. Then determine your education as a percentage of the education required                                                                   |
| T              | identify book to quantify organizational outcomes, procent regulality and resource<br>abilization effect.                                                                                          |                 |                |            | for the grade level. Finally, add the two percentages. The total perceedage must equal at<br>least 100 percent to qualify.                                                                                                    |
| ×              | Review and validatie inputs to manpower regularments packages, marpower<br>estimate reports and support                                                                                            |                 | ٠              | $\alpha$   | I do not possess the auperience and/or education described shows.                                                                                                    |
| ó              | Formully propose as adjourn to process and work Emitations that will moreve<br>efficiency of an organi                                                                                             |                 | ٠              |            | Falled to respond                                                                                                    |
| $\overline{a}$ | Convince managers to accept and implement findings and recommendations us-<br>organizational improvement                                                                                           |                 |                |            |                                                                                                    |
| w              | line? management and other officials on results of maspower studies and<br>recommendations.                                                                                                    |                 |                |            |                                                                                                    |
| $\overline{z}$ | Lead work groups of various subject matter experts to devise solutions by<br>weekflow problems.                                                                                                    |                 |                |            |                                                                                                    |
| u              | Develop a construction on plan that identifies key stakeholders, critical messages<br>for each stakeholde                                                                                          |                 |                |            |                                                                                                    |
| $^{14}$        | Forecast an organization's mission requirements saleg analytical and mathematical<br>tools and back.                                                                                               |                 |                |            |                                                                                                    |
| YS.            | identify exprepriate graitfative and cauntifative assessment methods to evaluate a<br>program against m                                                                                            |                 |                |            |                                                                                                    |
| $^{56}$        | Auther benchmerking studies of simple work processes or functions.                                                                                                    |                 |                |            |                                                                                                    |

*Image 24: Add Scenario page completed as specified in the above steps.* 

- 25. Your last step will be to **Complete** your Assessment
	- a. Ensure that each of your test scenarios are marked with a green check-mark.
	- b. Select the **Complete Assessment Package** button.
	- c. Once marked complete this locks the assessment so no changes can be made. (The Complete Assessment Package button will disappear.)
	- d. Go to the Overview page to look at an overview of your assessment.

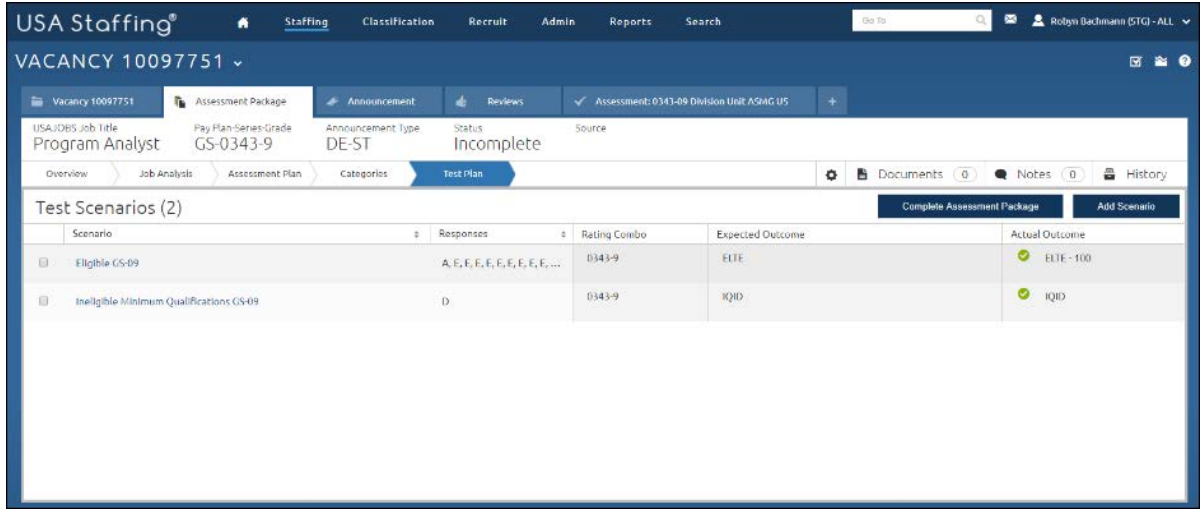

*Image 25: Test Plan page with Complete Assessment Package button highlighted. The button is located in the upper-right quadrant of the page.* 

*You now have a completed your assessment. This concludes the lesson on Assessment.* 

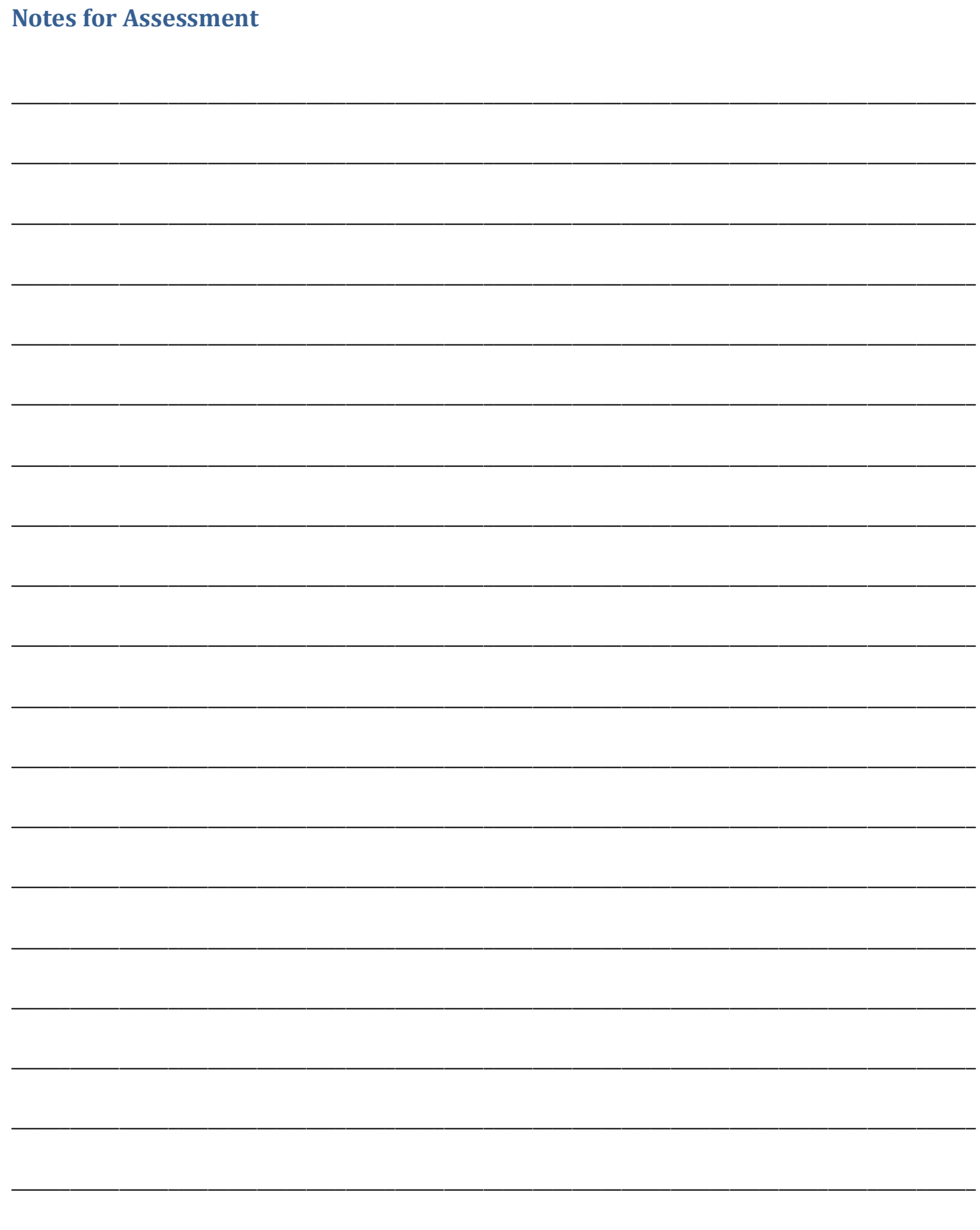